# **Netzumstellung**

# **Aus Wireless wiki**

# **Inhaltsverzeichnis**

- $\blacksquare$  1 Was
- $\blacksquare$  2 Wann
- 3 Spenden
- $\blacksquare$  4 Details
- 5 Download
	- 5.1 Anleitung zum erneuern der Firmware (Schritt für Schritt)
	- 5.2 Anleitung zum erneuern der Firmware (Video)
	- 5.3 Video-Download

## **Was**

Die Software fuer unser Funknetz wird komplett ausgetauscht um verschiedene Fehler zu beheben und das Netz schneller zu machen. Jeder Netzknotenbetreiber muss dazu eine neue Firmware auf das vorhandene Geraet (Router, Linksys, Siemens etc.) aufspielen. Besitzer eines Laptops oder eines PCs mit Funknetzwerkkarte sind nicht betroffen. Eine Teilnahme mit der alten Software ist leider nicht moeglich. Es gibt aus technischen Gruenden auch keine Uebergangszeit.

## **Wann**

Am Sonntag dem 22. Oktober 2006 - ab 19 Uhr.

# **Spenden**

Das Weimarnetz braucht deine Finanzielle Unterstuetzung. Bitte Spende auch einmal...

#### **Details**

folgen noch...vorerst nur soviel:

- Umstellung des OLSR-Timings (daher ist die Umstellung ein Muss)
- Umfangreiche Verbesserungen auf der Infoseite (ex Nervseite)
- Stabilere Software
- automatische Antennenwahl man kann sich nicht mehr aussperren wenn die falsche Antenne gewaehlt wurde ist man sich sicher die Richtige zu haben - einfach von Hand unter "Drahtlos" einstellen
- schneller, besser, schoener, neuer...
- mehr Details unter Firmwareentwicklung

# **Download**

■ Normale Version, 2.6 Megabyte, MD5-Pruefsumme

(http://www.openoffice.org/dev\_docs/using\_md5sums.html) : 2411c93c00d691d81ce633caa60e8ef1

Link 1 (http://ping02.stura.uni-weimar.de/bastian/freifunk/Weimarnetz\_v2.0\_Zwiebelkuchen\_final.trx)

[wird am Sonnabend repariert Link 2]

#### **Anleitung zum erneuern der Firmware (Schritt für Schritt)**

1. oeffnet euern Browser (z.b.opera,firefox,internet explorer) und gebt die IP-Adresse eures Routers ein (z.b.

104.63.Netzknotennummer.1) oder der Name eures Routers z.b. Megakiste

2. geht auf den Knopf *Verwalten* und gebt den benutzername *root* und euer passwort(standard ist *admin*) ein

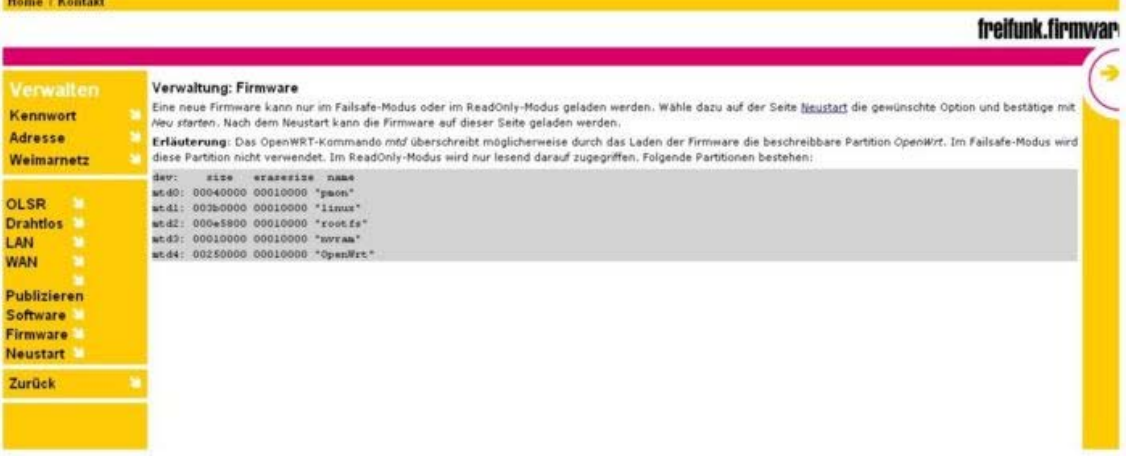

1. klickt auf den Knopf *Firmware* lest kurz durch und dann auf Neustart klicken

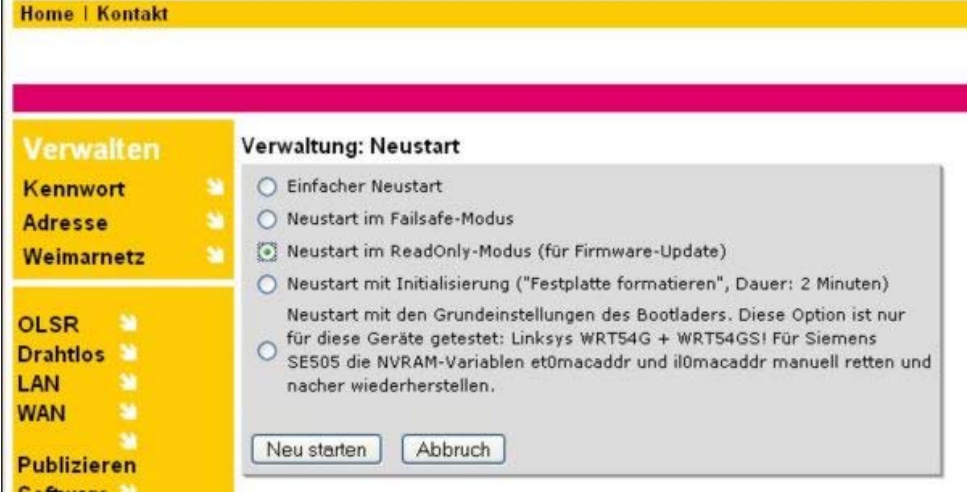

- 1. den Punkt *Neustart im ReadOnly-Modus* (für Firmware-Update) anhaken und dann Neu starten klicken
- 2. nachdem ihr kurz geduld hattet geht wieder den Weg -->Verwalten-->Firmware

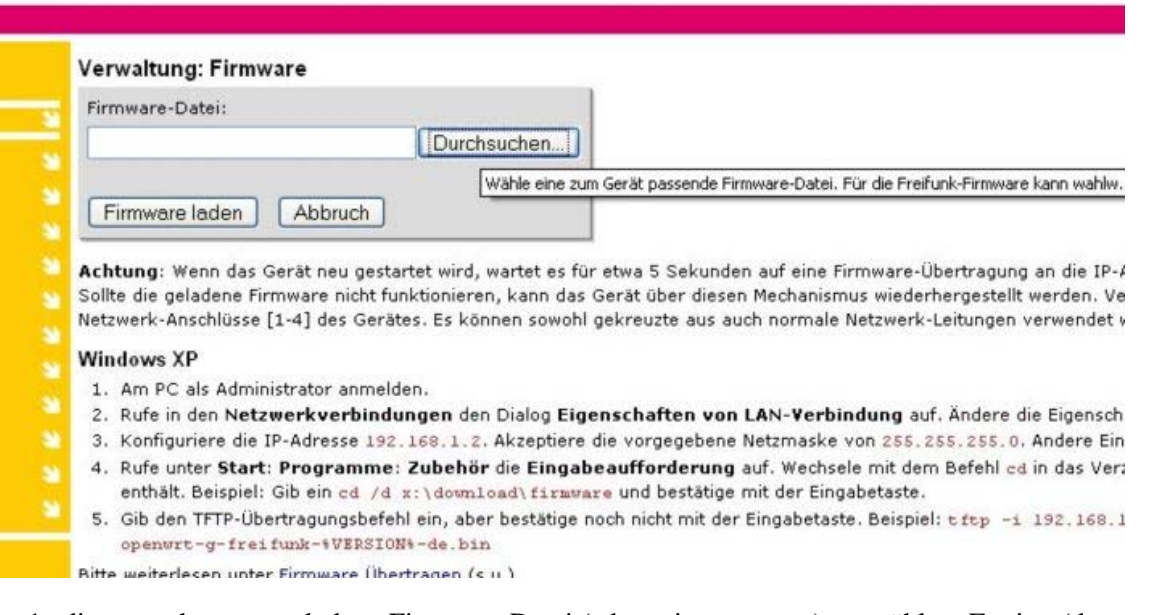

1. die zuvor heruntergeladene Firmware Datei (z.b. weimarnetz ....) auswählen. Fertig...(dauert ca.4 Minuten,in Ruhe abwarten,bis die Power-Lampe eine ganze Weile nicht mehr blinkt)

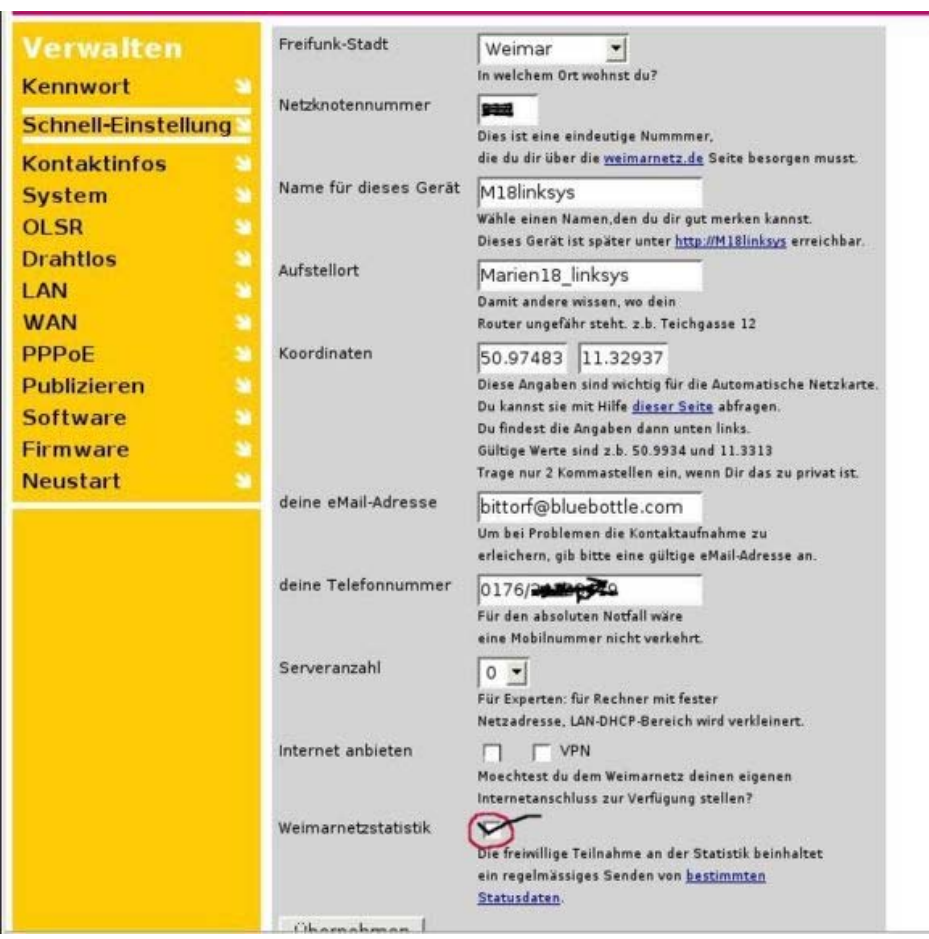

- 1. nachdem geladen wurde *verwalten* klicken und Weimarnetz-Schnelleinstellungen vornehmen. Bitte dabei das neue Feld "Weimarnetzstatistik" beachten. Es dient der Netzverbesserung. Eurer Routet sendet dann alle 12 Stunden ein paar anonyme Statusdaten an den Statistikrechner. Dann *uebernehmen* und *Neustart* klicken *Einfacher Neustart* und nach ein wenig Geduld ist´s fertig.
- Wenn der Router dann von alleine neugestartet hat, dauert es 20 Minuten bis das Geraet voll einsatzfaehig ist. 2. Bedenkt das bitte falls ihr das Geraet mal neustarten muesst. In dieser Zeit wird die beste Antenne bestimmt.

#### **Anleitung zum erneuern der Firmware (Video)**

Zum Anschauen wird ein Macromedia Flash-Player (http://www.adobe.com/shockwave/download/download.cgi?P1\_Prod\_Version=ShockwaveFlash&Lang=German benötigt.(runterladen und installieren!)

Ladet euch die neue Weimarnetz-Firmware runter und speichert euch die irgendwo ab!

--> Download weimarnetz-edition-weimarnetz-edition-1153486800-30jun2006-13uhr33 (http://sourceforge.net/projects/weimarnetz-fw/)

#### **Video-Download**

- Ladet euch den gezippten Ordner runter, entpackt ihn irgendwo auf euerm Rechner
- geht in den entpackten ordner und startet nun die netzumstellung\_22\_10\_06.html Datei
- wenns euch zu schnell geht,koennt ihr die Videos vor und zurueckspulen

Netzumstellung (http://www.stud.tu-ilmenau.de/~babi-mtr/wirelessweimar/netzumstellung\_22\_10\_06.zip) (ca. 7 MB)

Von "http://wireless.subsignal.org/index.php?title=Netzumstellung"

- Diese Seite wurde zuletzt geändert um 18:59, 20. Okt 2006.
- Diese Seite wurde bisher 214 mal abgerufen.
- Datenschutz
- Über Wireless wiki
- Haftungsausschluss